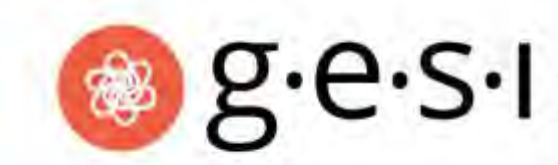

**GLOBAL ENGAGEMENT STUDIES INSTITUTE**<br>offered by Northwestern University

# **GESI Online Application Instructions for Northwestern Students**

## **Pre-Application Checklist:**

**Before starting the online application process,** read through the following checklist so that you have all required materials prepared. Additional instructions, if applying to a first and second choice program, can be found on the [Undergraduate Learning Abroad](http://www.northwestern.edu/studyabroad/prospective-students/apply-now/index.html) (ULA) website:

- **A digital headshot (optional)**
- **Passport information** If you do not yet have a passport, you can enter information later.
- **7-digit student ID number** This can be found on your Wildcard or in CAESAR.
- **Resume**  One page; this will be shared with GESI site teams and internship hosts.
- **□ Studying Abroad General Essays –** Topics can be found [here](http://www.northwestern.edu/studyabroad/prospective-students/apply-now/index.html#personal-statement) and on the online application.
- **GESI Essay** Prepare the following essay in a word document so you can easily copy and paste to the application.
	- o *Building on the progress made through the United Nations Millennium Development Goals (MDGs), the [United Nations Sustainable Development Goals \(SDGs\)](http://www.undp.org/content/undp/en/home/sustainable-development-goals.html) were introduced in early 2016 as a "universal call to action to end poverty, protect the planet, and enjoy peace and prosperity." In 300-500 words, describe which SDG resonates with you the most and why, and describe a few steps you think could help achieve that goal. If Bolivia, Costa Rica, or Guatemala is your first choice GESI location, complete the response in Spanish.*
- **Preliminary Course Plan** *–* Know your GESI course names, as you'll be required to enter them in the online application (copy below), as well as how you intend to count them (e.g. International Studies major or distribution credit):
	- o *COMM 395 SA Doing Development: The Theory and Practice of Community Consulting*
	- o *INTL 293 SA: Development in the Global Context*
- **Unofficial transcript saved as a PDF**  This is also found in CAESAR.
- **GPA Below 2.5 –** Several additional steps are required, see the [Undergraduate Learning](http://www.northwestern.edu/studyabroad/prospective-students/apply-now/index.html#GPA) Abroad [website](http://www.northwestern.edu/studyabroad/prospective-students/apply-now/index.html#GPA) and online application for specific instructions.
- **Meetings and Approvals -** As part of the application process, all NU students are required to meet with a *School Representative (See chart in the online application)*. Students in certain schools, such as WCAS, have additional requirements including scheduling a meeting with an adviser and the completion of course approval form. Give yourself plenty of time to complete these steps.

**\*NU-Q students, please contact your academic advisor to schedule a meeting to complete the School Representative Approval step ASAP.** 

#### **Continue to next page**

## **Scholarship Application (if applicable)**

If you are a Northwestern undergraduate eligible for financial aid, you must complete a brief scholarship section within the online application to be considered for any GESI scholarship, including uploading a current Financial Aid award letter. See instructions in the online application.

### **Your GESI Application:**

1. Go t[o www.northwestern.edu/studyabroadapp.](http://www.northwestern.edu/studyabroadapp) Login with your netID and password.

2. Create a profile. If you have applied to study abroad before, be sure to update your profile before you begin.

3. Find your first choice GESI location and click "Select" and indicate the term you intend to participate in order to begin your application.

\*\*\*The application will ask you to list a first and second choice program. **If GESI is your only program choice, DO NOT select a second GESI location as your second choice** program (this will trigger duplicate fields); there is space in the application to rank your preferred location(s). *Your application does not lock you into one GESI country. Should you decide you are interested in another site, the GESI staff can update your application to reflect your updated preferences.*

4. Students applying to GESI **must conduct an interview with GESI staff prior to submitting their application.** These interview sessions are an opportunity to articulate how your program choice aligns with your personal and academic interests, learn more about the program, and ask questions. Schedule an interview through our *online scheduling system*. Off-campus and NU-Q students will be interviewed by phone or virtually.

5. Make sure you have completed all sections of the application. If you have completed all required questions in a section, you will see a **green check mark** next to that section. If you do not see this green check, return to that section and complete the required questions.

6. Review your application on the **Review & Save** page, then click the Submit Application button at the bottom of the page. If the option to submit your application does not appear, that indicates that some part of the application is not yet complete.

**Please be aware that once you submit your application, it will be sent to a GESI adviser for review. You will not be able to edit your application after clicking "Submit Application" unless instructed to do so by a GESI adviser.**

**Questions?** We're here to help! Contact GESI at [gesi@northwestern.edu](mailto:gesi@northwestern.edu) or give us a call at 847.467.2689. For technical issues with the online application, please email [studyabroadapp@northwestern.edu.](mailto:studyabroadapp@northwestern.edu) **We look forward to reviewing your application!**